# **Collecter des diagnostics sur le routeur sans fil industriel (IW) 9167 en mode CURWB**

## **Table des matières**

# **Introduction**

Ce document décrit les étapes nécessaires à la collecte des fichiers de diagnostic sur l'IW 9167. La solution Cisco® Catalyseur® La gamme IW9167 offre une connectivité sans fil fiable pour les applications stratégiques sur une plate-forme de pointe. Il peut fonctionner en mode Wi-Fi 6, Workgroup Bridge (WGB) ou Cisco Ultra-Reliable Wireless Backhaul (Cisco URWB).

## **Collecte des fichiers journaux**

Connectez-vous à l'interface utilisateur Web du périphérique FM en accédant à [https://<adresse IP>](https://%3CIP-address-of)

## **Infrastructure fixe :**

1. Fichiers de diagnostic pour toutes les radios

Connectez-vous à l'interface utilisateur Web du périphérique FM, cCliquez sur le lien d'**état** sous MANAGEMENTSETTINGS dans le menu des paramètres de gauche, puis cliquez sur télécharger les diagnostics

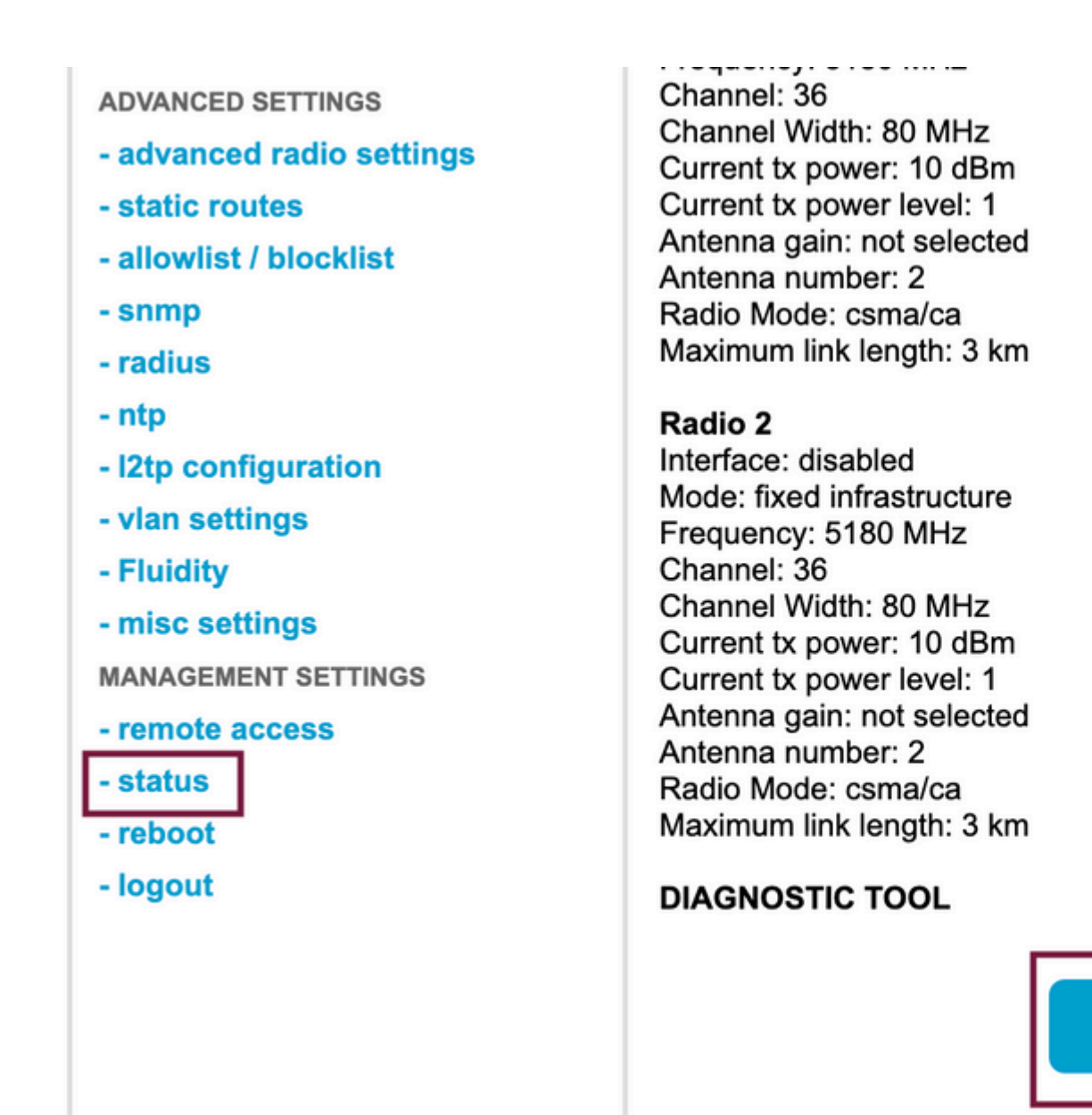

2. Traffic Capture on the connected port on each radio (using Wireshark/tcpdump) (non obligatoire, nécessaire selon le problème)

**Download D** 

#### **Fluidité :**

1. Fichiers de diagnostic pour toutes les radios (obligatoire)

Connectez-vous à l'interface utilisateur Web du périphérique FM, cCliquez sur le lien d'**état** sous MANAGEMENTSETTINGS dans le menu des paramètres de gauche puis cliquez sur télécharger les diagnostics sous

2. Fluidstats détecte le moment où le problème se produit (si nécessaire)

- a. Ouvrez l'application Fluidstats
- b. Envoyez une requête SSH à la radio mobile en question et exécutez la commande ci-dessous :

moniteur de fluidité <adresse IP de destination> <port UDP de destination>

 c. Cliquez sur « start capture » (démarrer la capture), arrêtez-la lorsqu'elle a terminé, puis cliquez pour enregistrer le fichier pcap

3. Télécharger le graphique analytique

Accédez à l'analyse des données, spécifiez le délai, placez l'ID/l'IP de maillage de la radio en question, puis cliquez sur Confirmer. Exportez toutes les données.

4. Traffic Capture on the connected port on each radio (using Wireshark/tcpdump) (non obligatoire, nécessaire dans des cas très particuliers)

#### **Définition du motif de DEL pour le mode CURWB**

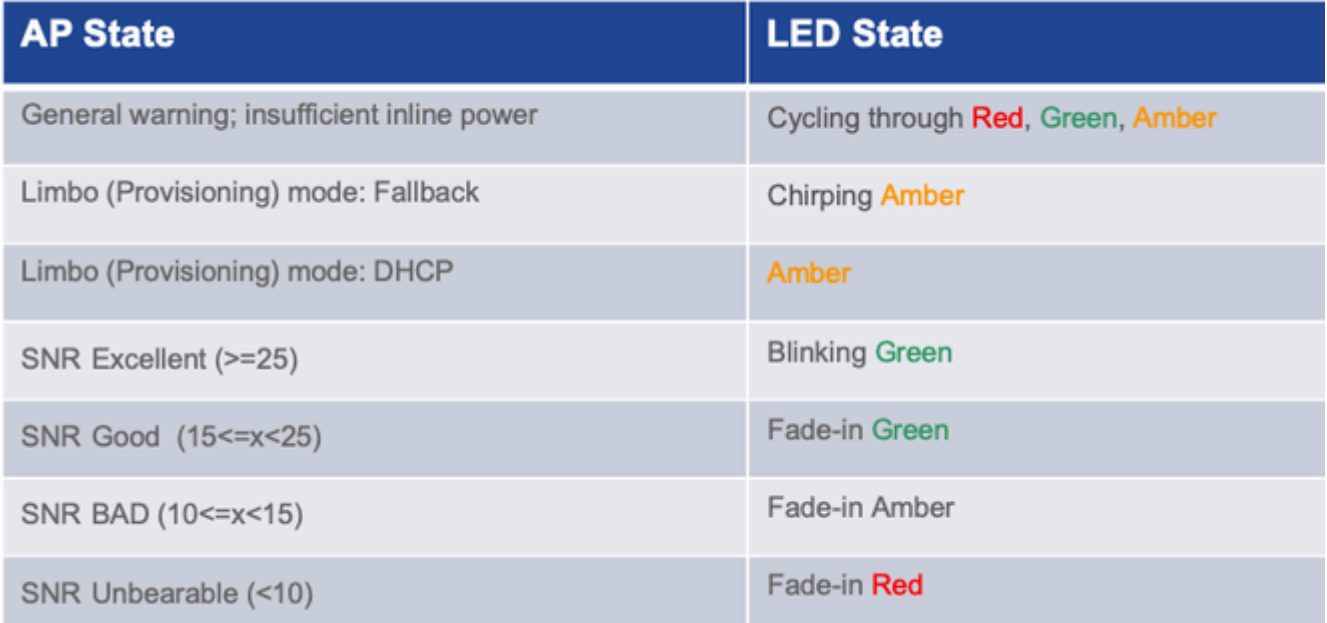

Il serait utile d'inclure les informations d'état des voyants en fonction du problème en question.

 $\hat{a} \in f$ 

#### À propos de cette traduction

Cisco a traduit ce document en traduction automatisée vérifiée par une personne dans le cadre d'un service mondial permettant à nos utilisateurs d'obtenir le contenu d'assistance dans leur propre langue.

Il convient cependant de noter que même la meilleure traduction automatisée ne sera pas aussi précise que celle fournie par un traducteur professionnel.